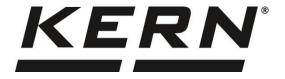

### KERN & Sohn GmbH

Ziegelei 1 F D-72336 Balingen F E-Mail: info@kern-sohn.com I

Phone: +49-[0]7433-9933-0 Fax: +49-[0]7433-9933-149 Internet: www.kern-sohn.com

# Additional description interfaces

# **KERN KIB-TM**

Version 1.4 2023-01 GB

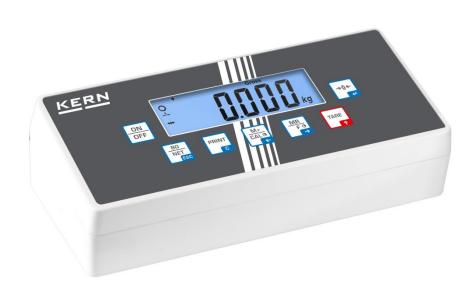

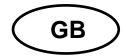

### **KERN KIB-TM**

Version 1.4 2023-01

### Additional description interfaces

### Contents

| 1   | RS 232 (standard)                                                                | 3  |
|-----|----------------------------------------------------------------------------------|----|
| 1.1 | Technical data                                                                   | 3  |
| 1.2 | Printer operation / sample logs (KERN YKB-01N)                                   | 4  |
| 1.3 | Output log (continuous output)                                                   | 6  |
| 1.4 | KERN Communications Protocol (KERN Interface Protocol)                           | 6  |
| 2   | USB interface (KIB-A03) (optional)                                               | 8  |
| 3   | Ethernet (optional)                                                              | 11 |
| 4   | WLAN (Optional)                                                                  | 13 |
| 5   | Bluetooth (Option)                                                               | 15 |
| 6   | Alibi memory (Option)                                                            | 16 |
| 6.1 | General information about the alibi-memory option                                | 16 |
| 6.2 | Description of the components                                                    | 16 |
| 6.3 | Protection of the stored legally-relevant data and measures to prevent data loss | 17 |
| 6.4 | Enabling the alibi memory                                                        | 17 |
| 6.5 | Show the alibi data                                                              | 17 |
| 6.6 | Exporting the alibi data to an USB-stick                                         | 18 |
| 6.7 | Export alibi data to PC                                                          | 18 |
| 6.8 | Corrective measures                                                              | 19 |
| 7   | I/O interface (Option)                                                           | 20 |
| 8   | RS 485 interface (Option)                                                        | 21 |
| 9   | Menu                                                                             | 22 |

### 1 RS 232 (standard)

You can print weighing data automatically via the RS 232C interface or manually by pressing via the interface according to the setting in the menu.

This data exchange is asynchronous using ASCII - Code.

The following conditions must be met to provide successful communication between the weighing system and the printer.

- Use a suitable cable to connect the display unit to the interface of the printer. Faultless operation requires an adequate KERN interface cable.
- Communication parameters (baud rate, bits and parity) of display unit and printer must match. For a detailed description of interface parameters, please refer to chapter 9, Menu block "P2 COM"

#### 1.1 Technical data

| Connection | 4 pin d-subminiature bushing                                 |      |     |               |  |
|------------|--------------------------------------------------------------|------|-----|---------------|--|
|            |                                                              | Pin1 | RX  | Input         |  |
|            | <b>4 1</b>                                                   | Pin2 | TX  | Output        |  |
|            | 3 2                                                          | Pin3 | GND | Signal ground |  |
|            |                                                              | Pin4 | N/C | Not connected |  |
| Baud rate  | Optional 600/1200/2400/4800/9600                             |      |     |               |  |
| Parity     | 8 bits, no parity / 7 bits, even parity / 7 bits, odd parity |      |     |               |  |

### 1.2 Printer operation / sample logs (KERN YKB-01N)

### Weighing

 Continuous data output (menu setting P2 Com → Mode → Com → S0 on)

Menu setting P2 Com → LAb 0 / Prt 0:

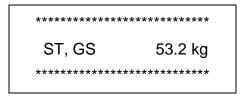

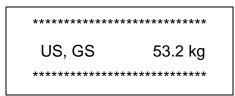

2. Data output after pressing of (menu settings: P2 Com → Mode → Pr1, Changes to menu settings Lab and Prt do not affect the layout of the sample log)

Menu setting P2 Com 

LAb 0 / Prt 0~3 or LAb 3 / Prt 4~7:

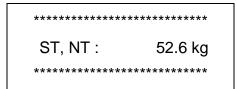

Counting

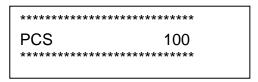

#### Totalization

3. Data output after pressing (menu setting P2 Com → Mode → Pr2)

#### P2 Com **→**LAb 3 / Prt 4~7:

# 

#### P2 Com →LAb 0/Prt 0:

### Symbols:

| ST        | Stable value                      |
|-----------|-----------------------------------|
| US        | Instable value                    |
| GS/GW     | Gross weight                      |
| NT        | Net weight                        |
| TW        | Tare weight                       |
| NO        | Number weighing processes         |
| TOTAL     | Total of all individual weighings |
| <lf></lf> | Space line                        |
| <lf></lf> | Space line                        |

### 1.3 Output log (continuous output)

#### Weighing

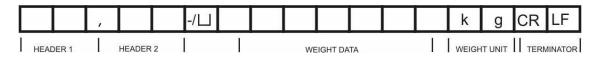

HEADER1: ST=STABLE, US=UNSTABLE

HEADER2: NT=NET, GS=GROSS

1

Menu setting P2 Com → PTYPE → tPUP or LP50

### 1.4 KERN Communications Protocol (KERN Interface Protocol)

KCP (KERN communication protocol) contains the commands that are used to control the KERN balances via the interface.

i

- Menu setting P2 Com → Mode → ASK
- Menu setting P2 Com → PTYPE → KCP
- Finish commands with CR/LF character.
- Consult the KCP manual for more information, available on our KERN website (www.kern-sohn.com).

#### The following commands are supported:

| @               | Cancel                                       |
|-----------------|----------------------------------------------|
| 10              | List all implemented KCP commands            |
| I1              | Query KCP level and KCP versions             |
| 12              | Query device information (type, capacity)    |
| 13              | Query device software version                |
| 14              | Query serial number                          |
| I4_A_"xxxxxxxx" | Set serial number (default value is K123456) |
| 15              | Query SW-Identification number               |
| S               | Send stable weight value                     |
| SI              | Send weight value immediately                |
| SIR             | Send weight value immediately and repeat     |
| Z               | Zero                                         |
| ZI              | Zero immediately                             |
| D               | Display: Write text to display               |
| D_""_"          | Clear Display (after D-Command)              |
| K               | Keys: Set configuration                      |

| SR  | Send weight value on weight change (send and repeat) |
|-----|------------------------------------------------------|
| Т   | Tare                                                 |
| TA  | Query/preset tare weight value                       |
| TAC | Clear tare value                                     |
| TI  | Tare immediately                                     |

## 1

### **Polling-Interval**

 The time between the cyclic inquiries or when sending commands (Polling) via the interfaces must be longer than 100 ms.

### 2 USB interface (KIB-A03) (optional)

Set the following menu items (see chap. 9)

- ⇒ Menu item "P9 Prt" ⇒ "oPt" ⇒ "intF" ⇒ "USB"
- ⇒ Menu item "P9 Prt" ⇒ "oPt" ⇒ "ModE" ⇒ "CoUnt"

Several programs are available for data transmission on the balance to a PC. The description below refers to "Kern Balance Connection".

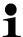

 A 10-day free trial of the KERN Balance Connection test version is available for download under <a href="https://www.kern-sohn.com/Downloads/Software">www.kern-sohn.com/Downloads/Software</a>.

#### How to install a USB driver

(In menu "Downloads/Operating Instructions, Single Brochures, Conformity Declarations, Driver" on the KERN Homepage (www.kern-sohn.com)

Select driver CH341

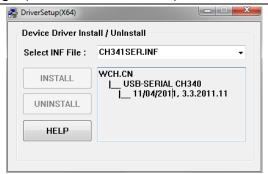

#### Connect USB interface KIB-A03 of balance with PC

Go to device manager of PC and search for "USB Serial CH340 (COM6). (This COM Port will later be entered in Balance Connection.)

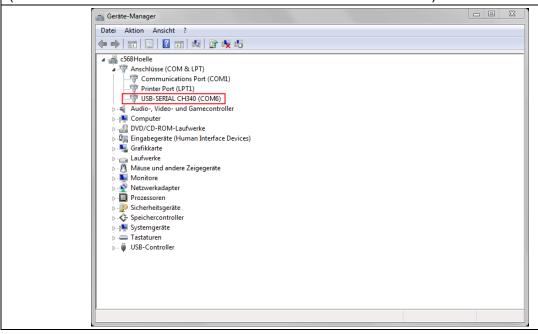

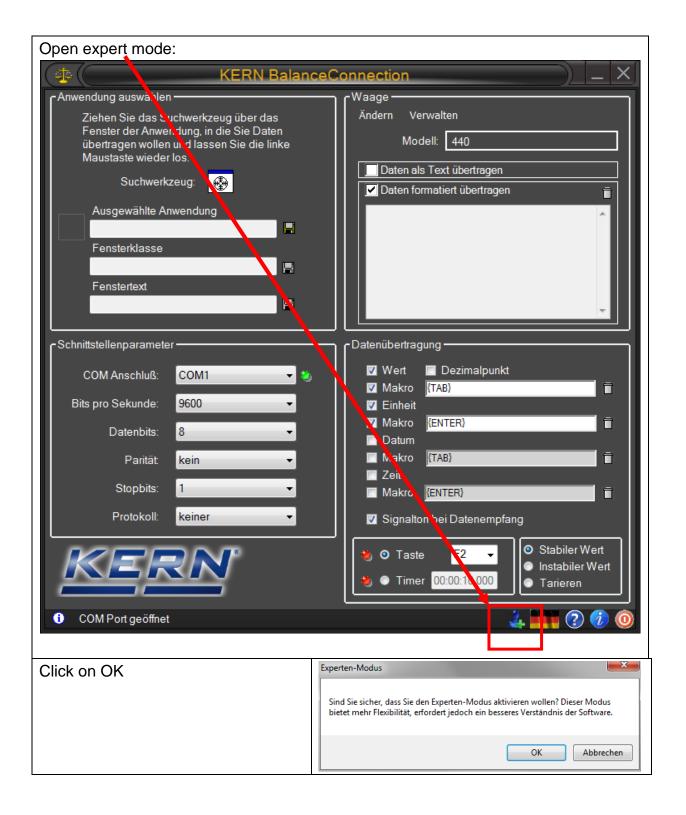

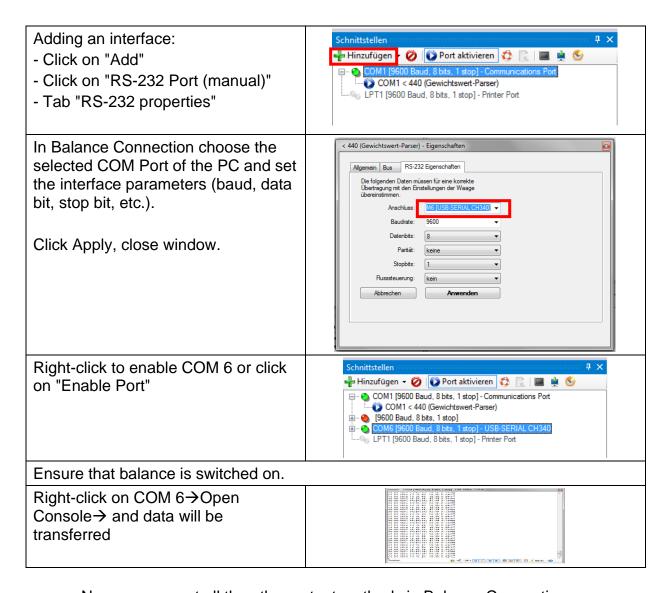

- Now you can set all the other output methods in Balance Connection.
- If data transmission is not happening, check the settings described above and reenter as required.

### 3 Ethernet (optional)

The Ethernet allows you to transmit data via cable to devices (such as computers, printers etc.) that are interconnected in a local network. No direct connection between KIB-TM and PC is necessary.

Set the following menu items in **KIB-TM** (See chap. 9)

- ⇒ Menu item "P9 Prt" ⇒ "oPt" ⇒ "intF" ⇒ "EnEt" (Enable output Ethernet)
- ⇒ Menu item "P9 Prt" ⇒ "oPt" ⇒ "ModE" ⇒ " Count" (Output mode continuous data output)

### Example: 10.0.1.104

It is always necessary to enter three numbers according to the following scheme:

|   | 10. | 0.  | 1   | 104 | IP address               |  |
|---|-----|-----|-----|-----|--------------------------|--|
| ſ | 010 | 000 | 001 | 104 | Entry sequence in KIB-TM |  |
| ſ | IP1 | IP2 | IP3 | IP4 |                          |  |

The same principle is used to configure the following settings:

Now enter the IP address for the PC on the display unit

(If unknown proceed as follows:

- ⇒ Press Windows key and "R" simultaneously
- ⇒ Enter "cmd" and press Enter to confirm
- ⇒ The entry prompt will appear
- ⇒ Enter "ipconfig" and press Enter to confirm
- ⇒ The PC's IP address will appear on the screen)

```
C:\Windows\system32\cmd.exe

C:\Users\hoelle>ipconfig

Windows-IP-Konfiguration

Ethernet-Adapter LAN-Uerbindung:

Uerbindungsspezifisches DNS-Suffix:
Uerbindungslokale IPv6-Adresse .: 10.0.1.156
Subnetzmaske ... .: 255.255.0.0
Standardgateway ... : 10.0.0.1

Tunneladapter isatap.Frommern.intern:

Medienstatus... .: Medium getrennt
Uerbindungsspezifisches DNS-Suffix:

Tunneladapter LAN-Uerbindung* 9:

Medienstatus... .: Medium getrennt
Uerbindungsspezifisches DNS-Suffix:
```

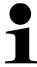

As the IP address is saved to the KIB-TM we recommend using a static IP address of the computer.

Now enter the IP address for the PC on the display unit:

- ⇒ Connect KIB-TM to network (router/switch).
- ⇒ Start Balance Connection
- ⇒ Start Expert mode (See chap. 2)

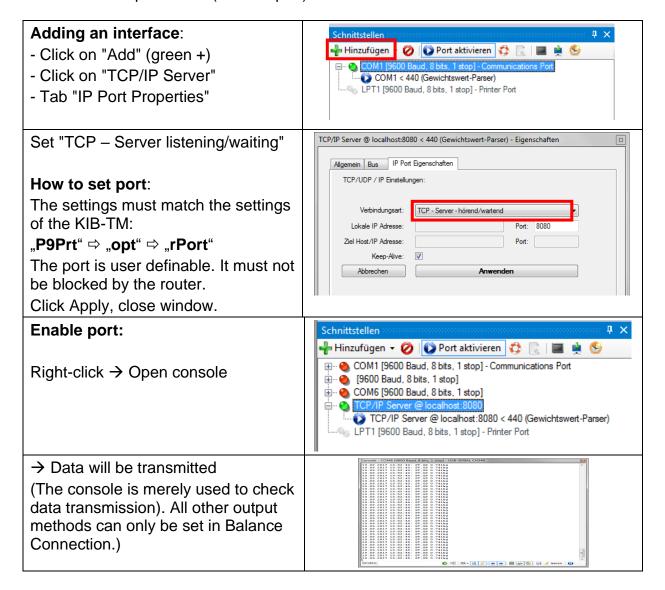

 If data transmission is not happening, check the settings described above and reenter as required.

### 4 WLAN (Optional)

Set the following menu items in KIB-TM (See chap. 9)

- ⇒ Menu item "P9 Prt" ⇒ "oPt" ⇒ "intF" ⇒ "WiFi" (Enable output mode WLAN)
- ⇒ Menu item "P9 Prt" ⇒ "oPt" ⇒ "ModE" ⇒ " Count" (Output mode cont. data output)

Example: 10.0.1.104

It is always necessary to enter three numbers following scheme below:

| 10. | 0.  | 1   | 104 | IP address               |  |
|-----|-----|-----|-----|--------------------------|--|
| 010 | 000 | 001 | 104 | Entry sequence in KIB-TM |  |
| IP1 | IP2 | IP3 | IP4 |                          |  |

The same principle is used to configure the following settings:

- ⇒ Menu item "P9 Prt" ⇒ "oPt" ⇒ "MASK\_1-4" (Subnet mask)
- ⇒ Menu item "P9 Prt" ⇒ "oPt" ⇒ "GATE\_1-4" (Gateway)

Now enter the IP address for the PC on the display unit

(If unknown proceed as follows:

- ⇒ Press Windows key and "R" simultaneously
- ⇒ Enter "cmd" and press Enter to confirm
- ⇒ The entry prompt will appear
- ⇒ Enter "ipconfig" and press Enter to confirm
- ⇒ The PC's IP address will appear on the screen)

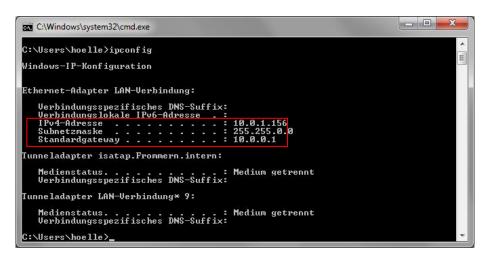

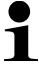

As the IP address is saved to the KIB-TM we recommend using a static IP address of the computer.

Now enter the IP address for the PC on the display unit:

- ⇒ Connect KIB-TM to network (router/switch).
- ⇒ Start Balance Connection
- ⇒ Start Expert mode (See chap. 2)

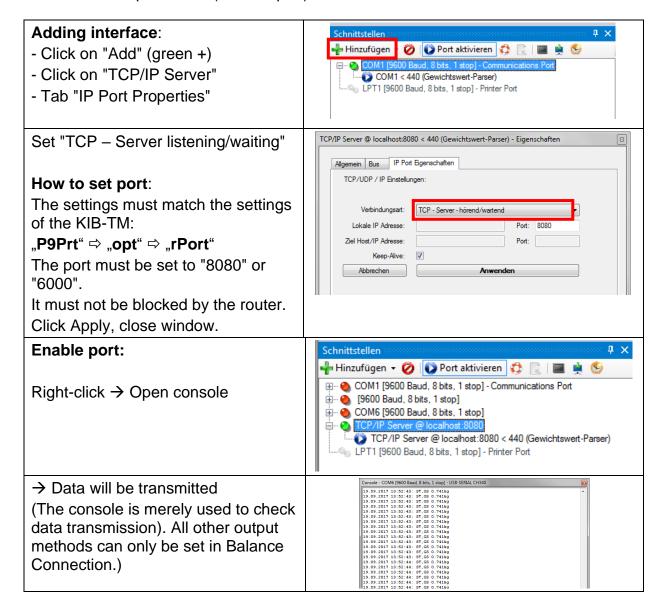

 If data transmission is not happening, check the settings described above and reenter as required.

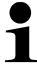

- Restart of KIB-TM is required after making changes to WLAN settings.
- After the restart it may take up to 20 sec until the WLAN module is displayed.

### 5 Bluetooth (Option)

Wireless data transmission over a short distance between devices is possible with the help of Bluetooth.

Establish connection between KIB-TM and computer/mobile phone. To that end enter the following:

Password: 0000 (alternatively 1234)

• Name: HC-06

The menu items shown below must be set in KIB-TM

```
⇒ Menu item "P9 Prt" ⇒ "oPt" ⇒ "intF" ⇒ "Bt"
```

⇒ Menu item "P9 Prt" ⇒ "oPt" ⇒ "ModE" ⇒ "Count"

Among other things Balance Connection can be used to process data.

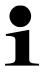

- ⇒ The Bluetooth interface is not IOS-capable
- ⇒ KIB-A04 supports Bluetooth Low Energy (BLE). (not compatible with old Bluetooth versions)

### 6 Alibi memory (Option)

For weighings with obligatory verification, which are evaluated and processed by a connected PC, the verification law prescribes in the interest of consumer protection an electronic storage in the form of a verifiable data storage device that cannot be manipulated. Alibi memories by KERN meet this requirement.

This is used for paperless storage of weighing results.

All data transmitted to the PC will be saved including date, time and all the important weighing values. These saved data records are available for viewing on the weighing balance at any time.

Data that can be transmitted include:

- Number of measurement
- Date of measurement
- Time of measurement
- Gross weight
- Tare value
- Net weight
- Weighing unit

### 6.1 General information about the alibi-memory option

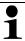

- For the transfer of weighing data from a verified balance via an interface, KERN offers the alibi-memory option KIB-A13
- This means a factory option, installed and preconfigured by Messrs.
   KERN, when a product with this optional function is acquired.
- The alibi-memory offers the possibility to store up to 250.000 weighing results. When the memory is full, the already used IDs are overwritten (starting with the first ID).
- The storing process can be carried out either by operating the Print button or via the KCP-command "S" or "MEMPRT".
- The weighing value (N, G, T), date and time, as well as a definitive alibi-ID are stored.
- For data output, the definitive alibi-ID is also emitted for identification needs.
- The stored data can be called up via the KCP command "MEMQID".
   Therefore a certain single ID or a series of IDs can be queried.
- Example:
  - MEMQID 15 → the data record stored under the ID 15 will be returned.
  - MEMQID 15 20 → all data records stored from ID 15 to ID 20 are returned.

### 6.2 Description of the components

The alibi-memory module KIB-A13 combines the memory and the real-time clock for all functions of the alibi-memory.

# 6.3 Protection of the stored legally-relevant data and measures to prevent data loss

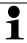

- Protection of the stored legally-relevant data:
  - After having stored a data record, it will be read back at once and checked byte per byte. If an error is found, the data record will marked as invalid. If no error is found, the data record can be printed, as necessary.
  - o In every data record a checksum protection is stored.
  - All information on a printout are read from the memory with checksum monitoring, not directly from the buffer.
- Measures to prevent data loss:
  - When switching-on, the memory is write-protected.
  - Prior to writing a data record into the memory, writing will be enabled by a respective procedure.
  - After storing a data record, writing rights will be locked at once (prior to verification).
  - o The memory can keep the data for more than 20 years.

### 6.4 Enabling the alibi memory

Set the following menu items (see chap. 9)

- ⇒ Menu item "P9 Prt" ⇒ "oPt" ⇒"ModE" ⇒ "EXPT"

#### Store data:

⇒ Set menu item "P2 Com" ⇒ "ModE" ⇒ "Pr1" (See chap. 9)

Data will be saved after pressing □.

#### 6.5 Show the alibi data

The data filed in the alibi memory can be displayed as follows:

- ⇒ Set menu item "P8 ind" ⇒ "ALibi" ⇒"rdAtA" confirming by (see chap. 9)
- Using the following data can be selected one after the other:
  - Number of measurement
  - Date of measurement
  - o Time of measurement
  - o Gross weight
  - Tare value
  - Net weight
- ⇒ Use to scroll up, sto scroll down

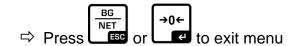

### 6.6 Exporting the alibi data to an USB-stick

For exporting the alibi data to an USB stickplease proceed as follows:

- ⇒ In weighing mode press and keep pressed, Pn appears
- ⇒ Enter password and set the menu items as described in chap. 2

### 6.7 Export alibi data to PC

The data thus ascertained will be saved automatically by pressing \_\_\_\_. The user can view and print these data records. When the capacity of the memory is exhausted, data records will be overwritten in turn, starting with the first data record.

PRINT

For exporting the alibi data to an USB stickplease proceed as follows:

- ⇒ In weighing mode press and keep pressed, Pn appears
- ⇒ Enter password and set the menu items as described in chap. 2

#### **Export saved data:**

- ⇒ Menu item "P8 ind" ⇒ "ALibi" ⇒ "EXPT"
- □ Connect USB stick to USB interface type A.
   As soon as the USB stick is connected correctly, an arrow will appear in the top left corner of the display:

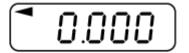

- ⇒ Save data as described above
- ⇒ Open Excel table. Now you can evaluate and, where an optional printer is connected, printout the saved data.

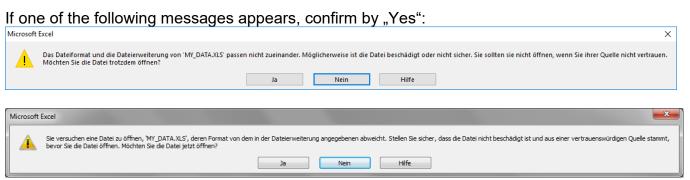

Example of exported data in Microsoft Excel:

| 4 | Α                         | В                | С                | D               | Е          | F          | G                |
|---|---------------------------|------------------|------------------|-----------------|------------|------------|------------------|
| 1 | 1                         | 15.02.2018       | 11:43:27         | 2.995           | 1.000      | 1.995      | kg               |
| 2 | 2                         | 15.02.2018       | 11:43:55         | 6.000           | 1.000      | 5.000      | kg               |
| 3 | 3                         | 15.02.2018       | 11:49:14         | 6.000           | 5.008      | 0.992      | kg               |
| 4 | 4                         | 15.02.2018       | 11:54:23         | 2.994           | 2.003      | 0.991      | kg               |
| 5 |                           |                  |                  |                 |            |            |                  |
|   | Number of the data record | Weighing<br>date | Weighing<br>time | Gross<br>weight | Tare value | Net weight | Weighing<br>unit |

#### 6.8 Corrective measures

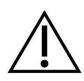

To open a device or to access the service menu, the seal and therefore the calibration need to be broken. Please take into consideration that a reverification will be the consequence, otherwise the product must not more be used where obligation to verify exists. In case of doubt please contact first your service partner or your local Bureau of Standards.

#### **Memory module:**

No values with definitive ID are stored or edited:

- → initialize memory in the service menu (see service instructions of your balance).
- The definitive ID is not counted upwards and no values are stored or edited:
  - → initialize memory in the menu (see service instructions of your balance).
- Despite of initialization no definitive ID is stored:
  - → defective memory module, contact your service partner.

#### Real time clock:

- Incorrect time and date are stored or edited:
  - → check time and date in the menu (see balance service instructions)
- Time and date are reset after separation from power supply:
  - → exchange the coin cell battery of the real time clock.
- Time and date are reset after separation from power supply despite new battery:
  - → defective real time clock, contact your service partner.

### 7 I/O interface (Option)

(included amongst others in pilot lamp KIB-A06)

The I/O module has two inputs and 8 outputs.

It is possible to connect a pilot lamp that shows an upper and lower limit value.

To enable the pilot light, go to the menu and set the following items:

#### Menu item to enable the I/O module:

⇒ Press to confirm menu item "P0 CHK" ⇒ "rELAy" ⇒ "on"

### Set upper limit value:

- ⇒ Press to confirm menu item "P0 CHK" ⇒ "nEt H"
- ⇒ Use the arrow keys to enter the upper limit value and press to confirm

#### Set lower limit value:

- ⇒ Press to confirm menu item "P0 CHK" ⇒ "nEt L"
- ⇒ Use the arrow keys to enter the lower limit value and press to confirm

#### Manual switching of inputs and outputs (test mode):

- □ Menu item "P9 Prt" ⇒ "io" ⇒ "o\_tSt" (test mode outputs)
- ⇒ Menu item "P9 Prt" ⇒ "io" ⇒ "i tSt" (test mode inputs)

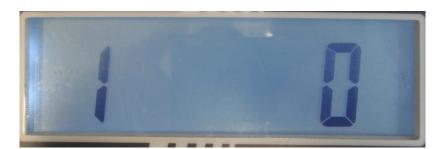

- The digit lefthand in the display shows the output number (connected to OUT1-OUT8 or IN1-IN2)
- The digit righthand in the display shows the current output status:
  - "0" means disabled
  - "1" means enabled (test voltage is 12V)

Use the arrow keys  $(\rightarrow)$  to navigate to the desired output or input.

Use (↑) to activate or deactivate the out-/or input (12 V constantly)

### Pin assignment of the traffic lights KERN CFS-A03 or KERN KIB-A06:

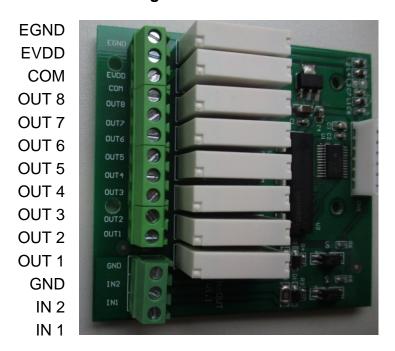

| Connections |             |                 |  |  |
|-------------|-------------|-----------------|--|--|
|             | Signal lamp | KIB-TM - IN-OUT |  |  |
| Function    | Colour      | J1              |  |  |
| power (-)   | black*      | СОМ             |  |  |
| power (+)   | red*        | EVDD            |  |  |
| LOW         | yellow      | OUT 1           |  |  |
| OK          | green       | OUT 2           |  |  |
| HIGH        | red         | OUT 3           |  |  |
| COM         | black       | GND             |  |  |

<sup>\*</sup> power supply of traffic lights resumed in one cable

### 8 RS 485 interface (Option)

The RS 485 interface is only used for the large display KERN KIB-A07.

### 9 Menu

### Navigation in the menu:

| Call up menu                        | ⇒ Switch-on balance and during the selftest press .                               |
|-------------------------------------|-----------------------------------------------------------------------------------|
|                                     | Pn                                                                                |
|                                     | Press Net CALO NET Subsequently, the first menu block "PO CHK" will be displayed. |
|                                     | From weighing mode:  press and keep it pressed until Pn appears                   |
|                                     | <b>P</b> ⇒ Then enter the password (see above)                                    |
| Select menu block                   | ⇒ With help of the individual menu items can be selected one after the other.     |
| Select setting                      | ⇒ Confirm selected menu item by pressing current setting will be displayed.       |
| Change settings                     | ⇒ The arrow keys can be used to change the available settings.                    |
| Acknowledge setting / exit the menu | ⇒ Either save by pressing or reject by BG NET ESC.                                |
| Return to weighing mode             | ⇒ Press repeatedly to exit menu.                                                  |

### Menu overview

| Menu block<br>Main menu         | Menu item<br>Submenu | Availab                                                                                                    | Available settings / explanation                 |                                                   |  |
|---------------------------------|----------------------|----------------------------------------------------------------------------------------------------|--------------------------------------------------|---------------------------------------------------|--|
| PO CHK                          | nEt H                | Upper limit value "Tolerance Control Weighing", Entry                                                                                             |                                                  |                                                   |  |
| Weighing with tolerance range   | nEt L                | Lower lir<br>Entry                                                                                                    | mit value "T                                     | olerance Control Weighing",                       |  |
|                                 | PCS H                | Upper limit value "Tolerance Control Counting", Entry                                                                                             |                                                  |                                                   |  |
|                                 | PCS L                | Lower lir<br>Entry                                                                                                    |                                                  | olerance Control Counting",                       |  |
|                                 | BEEP                 | no                                                                                                    | Acoustic si<br>switched o                        | ignal for weighing with tolerance range<br>ff     |  |
|                                 |                      | ok                                                                                                    | within toler                                     | ignal sounds when weighed load is rance limits    |  |
|                                 |                      | nG                                                                                                    | beyond tol                                       | ignal sounds when weighed load is erance limits   |  |
|                                 | rELAY                | on                                                                                                    | Relay pilot                                      | light                                             |  |
| _                               |                      | oFF                                                                                                    |                                                  |                                                   |  |
| P1 r EF <sup>1</sup> Zero point | A2n0                 | Automatic zero point correction (Autozero) by changing the display, digits selectable (0, 0.5d, 1d, 2d, 4d)                                       |                                                  |                                                   |  |
| settings                        | 0AUto                | Zero setting range<br>Load range where the display after switching-on the<br>balance is set to zero. Selectable 0, 2, 5, 10, 20, 30, 50,<br>100 % |                                                  |                                                   |  |
|                                 | 0rAGE                | Zero setting range Load range where the display is set to zero by pressing  -0+  Selectable 0, 2, 4, 10, 20*, 50, 100%.                           |                                                  |                                                   |  |
|                                 | OtArE                | Automatic taring "on / off", taring range adjustable in me item "0Auto".                                                                          |                                                  |                                                   |  |
| P2 COM                          | MODE                 | CONT                                                                                                    | S0 off                                           | Continuous data output,                           |  |
| Interface                       |                      |                                                                                                    | S0 on                                            | selectable "sending 0", yes / no                  |  |
| parameter                       |                      | ST1                                                                                                    | One outp                                         | out for stable weighing value                     |  |
|                                 |                      | STC                                                                                                    | Continuous data output of stable weighing values |                                                   |  |
|                                 |                      | PR1                                                                                                    |                                                  | utput after pressing recondition for alibi memory |  |
|                                 |                      | PR2                                                                                                    | Manual to                                        | <b>–</b>                                          |  |

|                     |                           | AUTO* | Automatic adding-up This function is used to issue and add individual weighing values automatically to the summation memory on unloading of weighing scale. |                                       |  |
|---------------------|---------------------------|-------|----------------------------------------------------------------------------------------------------|---------------------------------------|--|
|                     |                           | ASK   | Remote control instructions                                                                                                    |                                       |  |
|                     |                           | wirel | Not documented                                                                                                    |                                       |  |
|                     | BAUD                      |       | Baudrate: 600, 1200, 2400, 4800, 9600*                                                                                                    |                                       |  |
|                     | Pr                        | 7E1   | 7 bits, even parity                                                                                                    |                                       |  |
|                     |                           | 701   | 7 bits, odd parity                                                                                                    |                                       |  |
|                     |                           | 8n1*  | 8 bits, no parity                                                                                                    |                                       |  |
|                     | PTYPE                     | tPUP* | Standard printer setting                                                                                                    |                                       |  |
|                     |                           | LP50  | Not documented                                                                                                    |                                       |  |
|                     |                           | KCP   | KERN Communication Protocol                                                                                                    |                                       |  |
|                     | LAb                       | LAb x | For data output format,                                                                                                    |                                       |  |
|                     | Prt                       | Prt x | see table below. 1                                                                                                    |                                       |  |
|                     | LAnG                      | eng*  | Standard settings English                                                                                                    |                                       |  |
|                     |                           | chn   | Not docum                                                                                                    |                                       |  |
| P3 CAL <sup>1</sup> | COUNT                     |       | nternal resolution                                                                                                    |                                       |  |
| Configuration       | DECI                      | _     | of the decimal dot                                                                                                    |                                       |  |
| data                | DUAL                      |       |                                                                                                    | e, capacity (Max) and readability (d) |  |
|                     |                           | off   | Single-range balance                                                                                                    |                                       |  |
|                     |                           |       | R1 inc                                                                                                    | Readability                           |  |
|                     |                           |       | R1 cap                                                                                                    | Capacity                              |  |
|                     |                           | on    | Dual range balance                                                                                                    |                                       |  |
|                     |                           |       | R1 inc                                                                                                    | Readability 1st weighing range        |  |
|                     |                           |       | R1 cap                                                                                                    | Capacity 1st weighing range           |  |
|                     |                           |       | BG<br>NET<br>ESC                                                                                                    |                                       |  |
|                     |                           |       | R2 inc                                                                                                    | Readability 2nd weighing range        |  |
|                     |                           |       | R2 cap                                                                                                    | Capacity 2nd weighing range           |  |
|                     | CAL                       | noLin | Adjustment                                                                                                    |                                       |  |
|                     |                           | Liner | Linearization                                                                                                    |                                       |  |
|                     | GrA                       |       | onal constant at place of installation                                                                                                    |                                       |  |
|                     | GrB                       |       | onal constant at place of manufacture                                                                                                    |                                       |  |
| P4 OTH              | LOCK ANM <sup>1</sup> SCr | on    | Keyboard lock enabled                                                                                                    |                                       |  |
|                     |                           | off*  | Keyboard lock disabled                                                                                                    |                                       |  |
|                     |                           | on    | Animal weighing enabled                                                                                                    |                                       |  |
|                     |                           | off*  | Animal weighing disabled                                                                                                    |                                       |  |
|                     |                           | on    | Time activated as screen saver                                                                                                    |                                       |  |
|                     |                           | off*  | i ime deact                                                                                                    | tivated as screen saver               |  |

| P5 Unt <sup>1</sup> | kg    | on*                                               |                          |                                                               |  |  |
|---------------------|-------|---------------------------------------------------|--------------------------|---------------------------------------------------------------|--|--|
| Change weighing     | g     | off<br>on                                         |                          |                                                               |  |  |
| unit,               |       | off*                                              |                          |                                                               |  |  |
|                     | lb    | on<br>off*                                        |                          |                                                               |  |  |
|                     | OZ    | on                                                |                          |                                                               |  |  |
|                     |       | off*                                              |                          |                                                               |  |  |
|                     | tJ    | on<br>off                                         |                          |                                                               |  |  |
|                     | HJ    | on                                                |                          |                                                               |  |  |
|                     |       | off                                               |                          |                                                               |  |  |
| P6 xcl <sup>1</sup> |       | Not documented                                    |                          |                                                               |  |  |
| P7 rst <sup>1</sup> |       | →0←                                               |                          |                                                               |  |  |
| Factory default     |       | Use to reset balance settings to factory default. |                          |                                                               |  |  |
| Do iv I             | dAtE  | Setting date: Format: TTMMJJ                      |                          |                                                               |  |  |
| P8 ind              | tIME  | Setting time: Format: HHMMSS                      |                          |                                                               |  |  |
|                     | ALibi | Alibi memory                                      |                          |                                                               |  |  |
|                     |       | dAtA                                              |                          | f stored data records                                         |  |  |
|                     |       | rdAtA<br>ErASE                                    | Erase all of             | values of data record                                         |  |  |
|                     |       | ExPT                                              |                          | ta (USB stick)                                                |  |  |
|                     | PrEt  |                                                   | e-tare value             |                                                               |  |  |
| P9 Prt              | 485   | ModE                                              | 2disP,                   | Export mode (2nd display)                                     |  |  |
|                     |       | I- A I I -I                                       | Count                    | David sale                                                    |  |  |
|                     |       | bAUd                                              | 600,<br>1200,            | Baud rate                                                     |  |  |
|                     |       |                                                   | 2400,                    |                                                               |  |  |
|                     |       |                                                   | 4800,                    |                                                               |  |  |
|                     |       |                                                   | 9600                     | 7.5% 11.5% 1.4%                                               |  |  |
|                     |       | Pr                                                | 7o1<br>7E1               | 7 Bit, odd Parity, 1 Stop bit 7 Bit, equal Parity, 1 Stop bit |  |  |
|                     |       |                                                   | 8n1                      | 8 Bit, no Parity, 1 Stop bit                                  |  |  |
|                     | io    | i_tSt                                             | 0111                     | Test mode inputs                                              |  |  |
|                     |       | o_tSt                                             |                          | Test mode outputs                                             |  |  |
|                     | oPt   | intF                                              | USB,                     | Select connections                                            |  |  |
|                     |       |                                                   | UdiSK, Bt,<br>WiFi, EnEt |                                                               |  |  |
|                     |       | ModE                                              |                          | USB, Bt, Wi-Fi, EnEt)                                         |  |  |
|                     |       | (output)                                          | no, Expt (U              | diSK)                                                         |  |  |
|                     |       | iP_1                                              |                          | IP addresses KIB-TM                                           |  |  |
|                     |       | iP_2                                              |                          | -                                                             |  |  |
|                     |       | iP_3<br>iP_4                                      |                          | -                                                             |  |  |
|                     |       | MASK_1                                            |                          | Subnet mask                                                   |  |  |
|                     |       | MASK_2                                            |                          | ]                                                             |  |  |
|                     |       | MASK_3                                            |                          | _                                                             |  |  |
|                     |       | MASK_4                                            |                          | IZID TM Catavian                                              |  |  |
|                     |       | GAtE_1<br>GAtE_2                                  |                          | KIB-TM Gateway                                                |  |  |
|                     |       | GAIE_2                                            |                          | 1                                                             |  |  |
|                     |       | GAtE_4                                            |                          | 1                                                             |  |  |
| L                   | L     | <u> </u>                                          | I .                      |                                                               |  |  |

### Continuation menu item P9 Prt

| P9Prt | oPt | riP_1  | remote (IP address PC)              |
|-------|-----|--------|-------------------------------------|
| Farit |     | riP_2  |                                     |
|       |     | riP_3  |                                     |
|       |     | riP_4  |                                     |
|       |     | rPort  | Remote port (Port for communication |
|       |     |        | between PC and KIB-TM               |
|       |     | SSid_1 | SSID                                |
|       |     | SSid_2 |                                     |
|       |     | PSW_1  | WLAN password                       |
|       |     | PSW_2  |                                     |

Factory settings are marked by \*.

<sup>&</sup>lt;sup>1</sup> function locked when adjustment switch in verifiable setting (adjustment switch position "LOCK")